# Circuiti combinatori notevoli e aritmetici

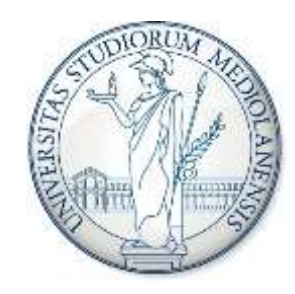

*Architetture degli Elaboratori I, Laboratorio - Corso di Laurea in Informatica, A.A. 201*9*-2020*

• Si progetti e si implementi in Logisim il circuito di un decodificatore a 2 bit

• Si utilizzi il decodificatore così creato per implementare in Logisim un multiplexer a 4 vie

- Si progetti e si implementi in Logisim il circuito di un decodificatore a 2 bit *Suggerimento: il decodificatore riceve in ingresso una sequenza di 2 bit e attiva in uscita una delle 4 linee, in particolare quella identificata dalla sequenza di bit in ingresso*
- Si utilizzi il decodificatore così creato per implementare in Logisim un multiplexer a 4 vie

- Si progetti e si implementi in Logisim il circuito di un decodificatore a 2 bit *Suggerimento: il decodificatore riceve in ingresso una sequenza di 2 bit e attiva in uscita una delle 4 linee, in particolare quella identificata dalla sequenza di bit in ingresso*
- Si utilizzi il decodificatore così creato per implementare in Logisim un multiplexer a 4 vie *Suggerimento: il multiplexer seleziona una delle quattro linee in ingresso e la lascia*

*passare in uscita*

Tabella di verità del decodificatore a 2 bit

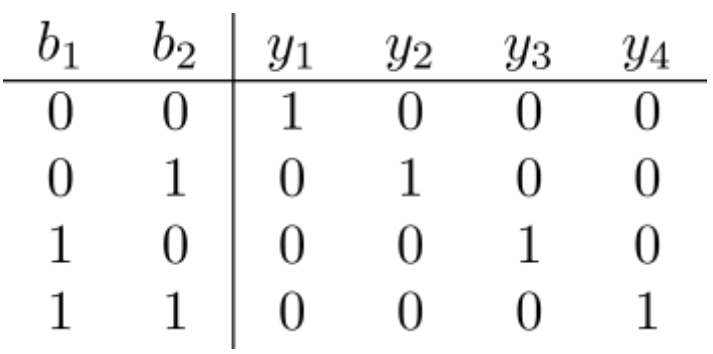

Tabella di verità del decodificatore a 2 bit

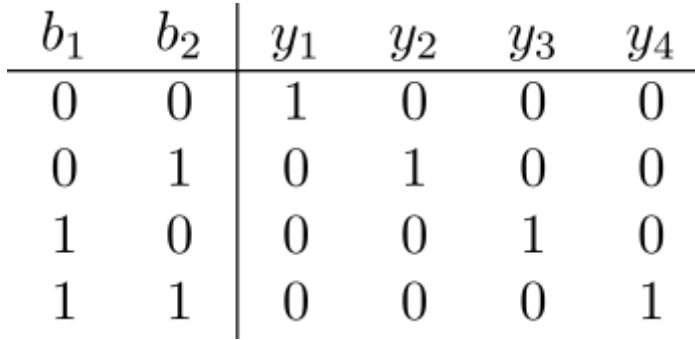

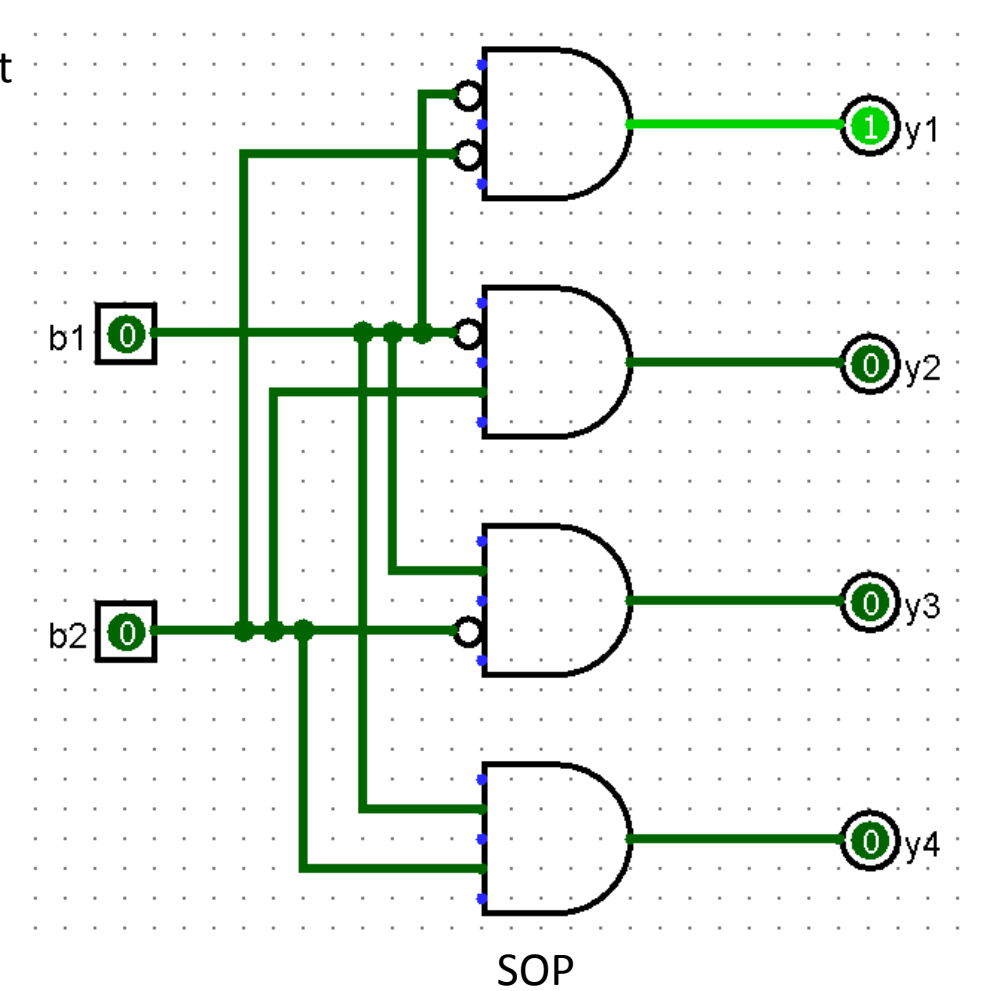

Aggiungiamo il decodificatore a 2 bit creato agli elementi di libreria e utilizziamolo in un altro circuito (woekbench)

#### Rinominazione del nome del circuito

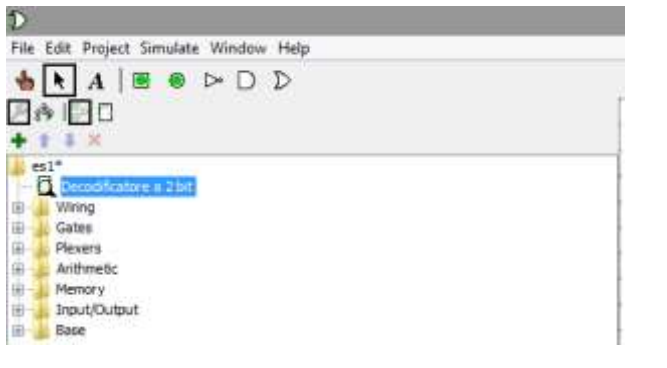

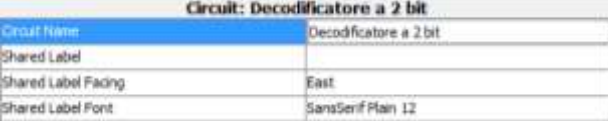

#### Aggiunta di un circuito al progetto  $\mathcal{D}$ File Edit Project Simulate Window Help Add Circuit... I۴ **Load Library** Nome del circuito aggiunto Unload Libraries... es1\_de **Input Circuit Name** Move Circuit Up **d** De Move Circuit Down **N** Wir Circuit Name: Gat Set As Main Circuit Mux 4 viel ∔்  $\mathbb{R}$  Plex **Remove Circuit** ∔் Arit 由 Mer Revert To Default Appearance OK Cancel Ė-**Inp** 由<sup>11</sup> Bas View Toolbox **View Simulation Tree Edit Circuit Layout Edit Circuit Appearance**

#### Selezione decodificatore a 2 bit

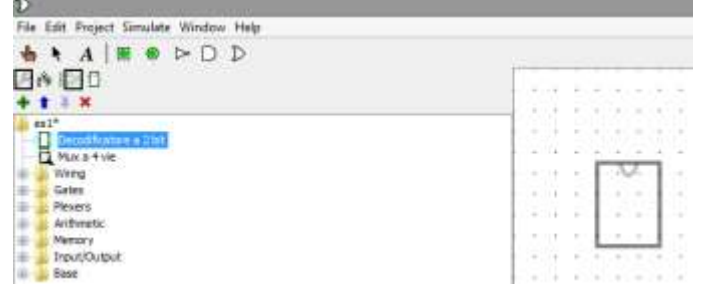

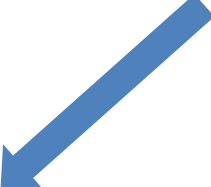

#### Multiplexer a 4 vie

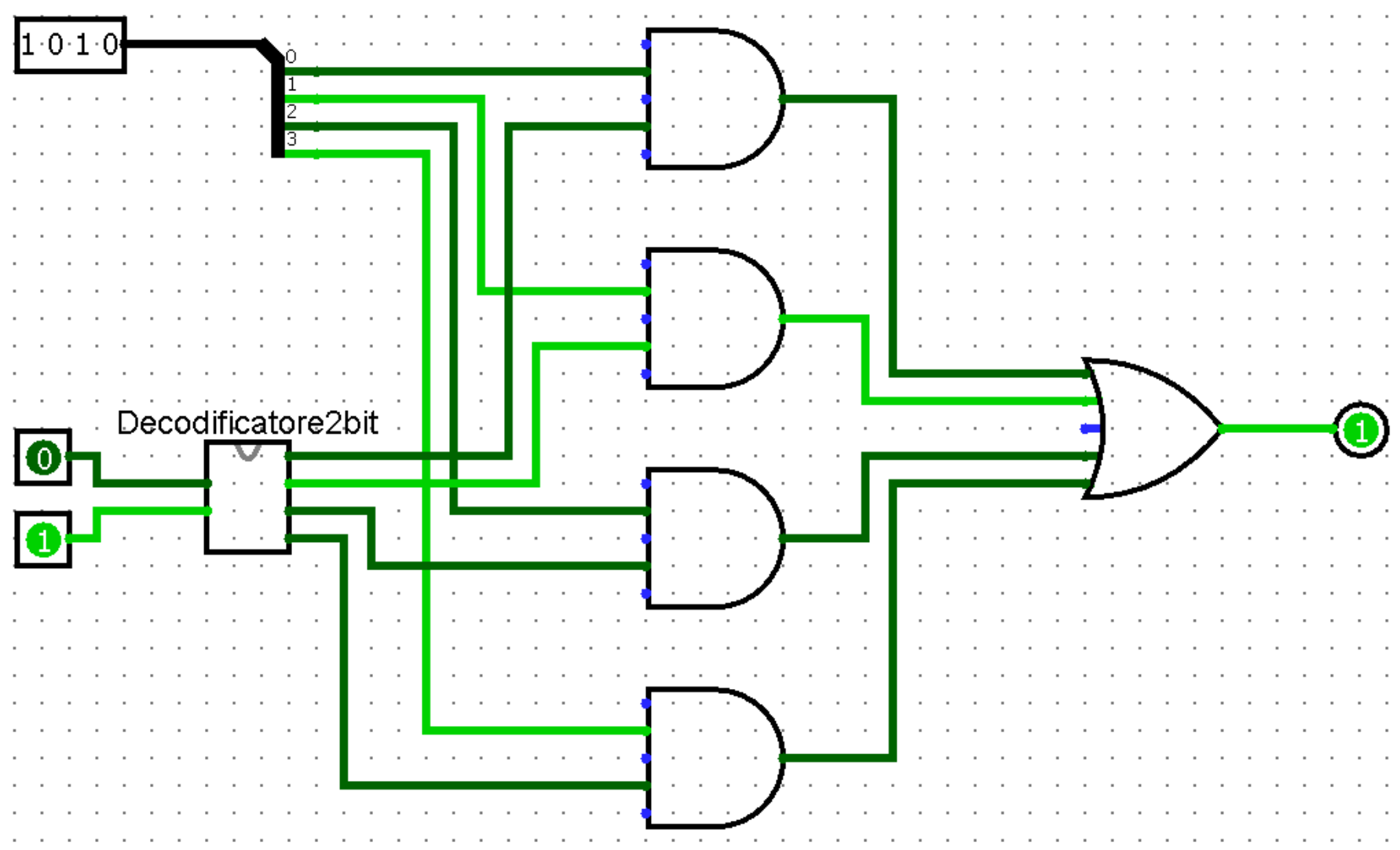

- Si scriva la tabella di verità per un addizionatore ad 1 bit senza riporto (half adder)
- Se ne dia un'implementazione in Logisim e si salvi il circuito

- Si scriva la tabella di verità per un addizionatore ad 1 bit senza riporto (half adder)
- Se ne dia un'implementazione in Logisim e si salvi il circuito

*Suggerimento: si utilizzi la porta XOR per limitare il numero di porte che compaiono nel circuito*

Tabella di verità half adder a 1 bit

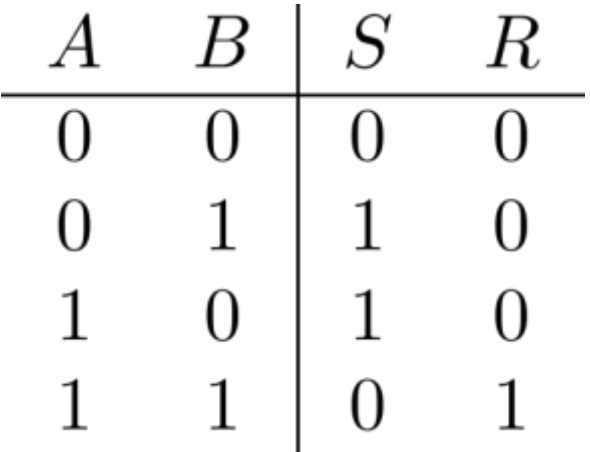

Tabella di verità half adder a 1 bit

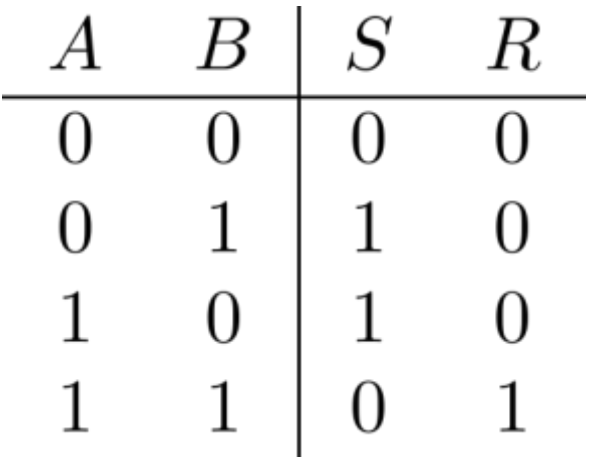

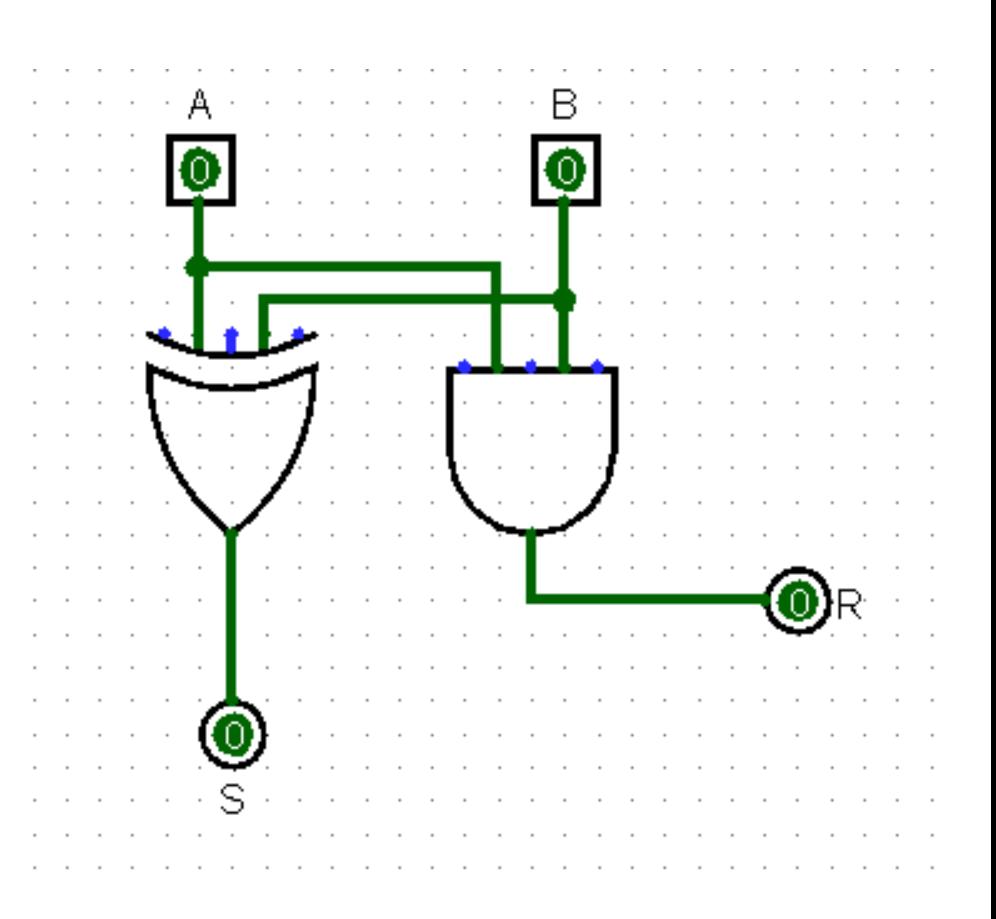

- Si scriva la tabella di verità per un addizionatore ad 1 bit con riporto in ingresso (Full Adder)
- Se ne dia un'implementazione in Logisim basata su SOP e si salvi il circuito
- Si fornisca poi una versione semplificata utilizzando il circuito Half Adder precedentemente creato

Tabella di verità

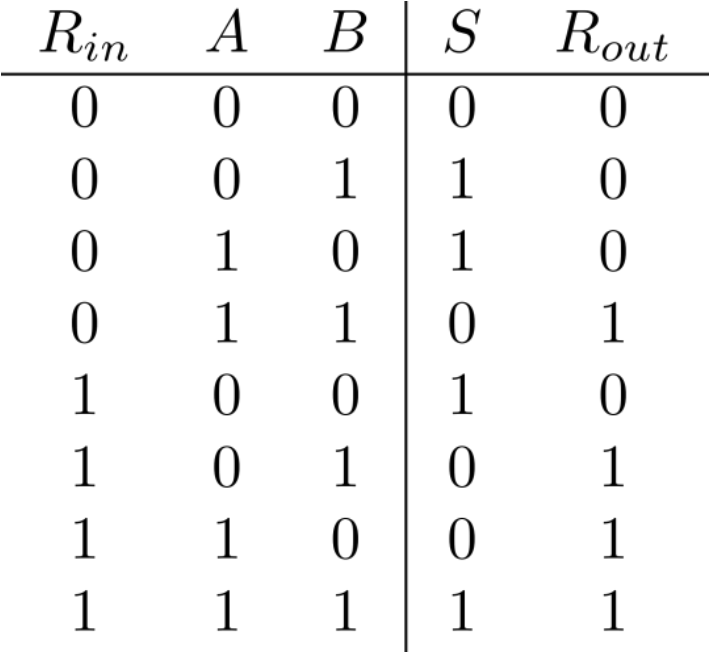

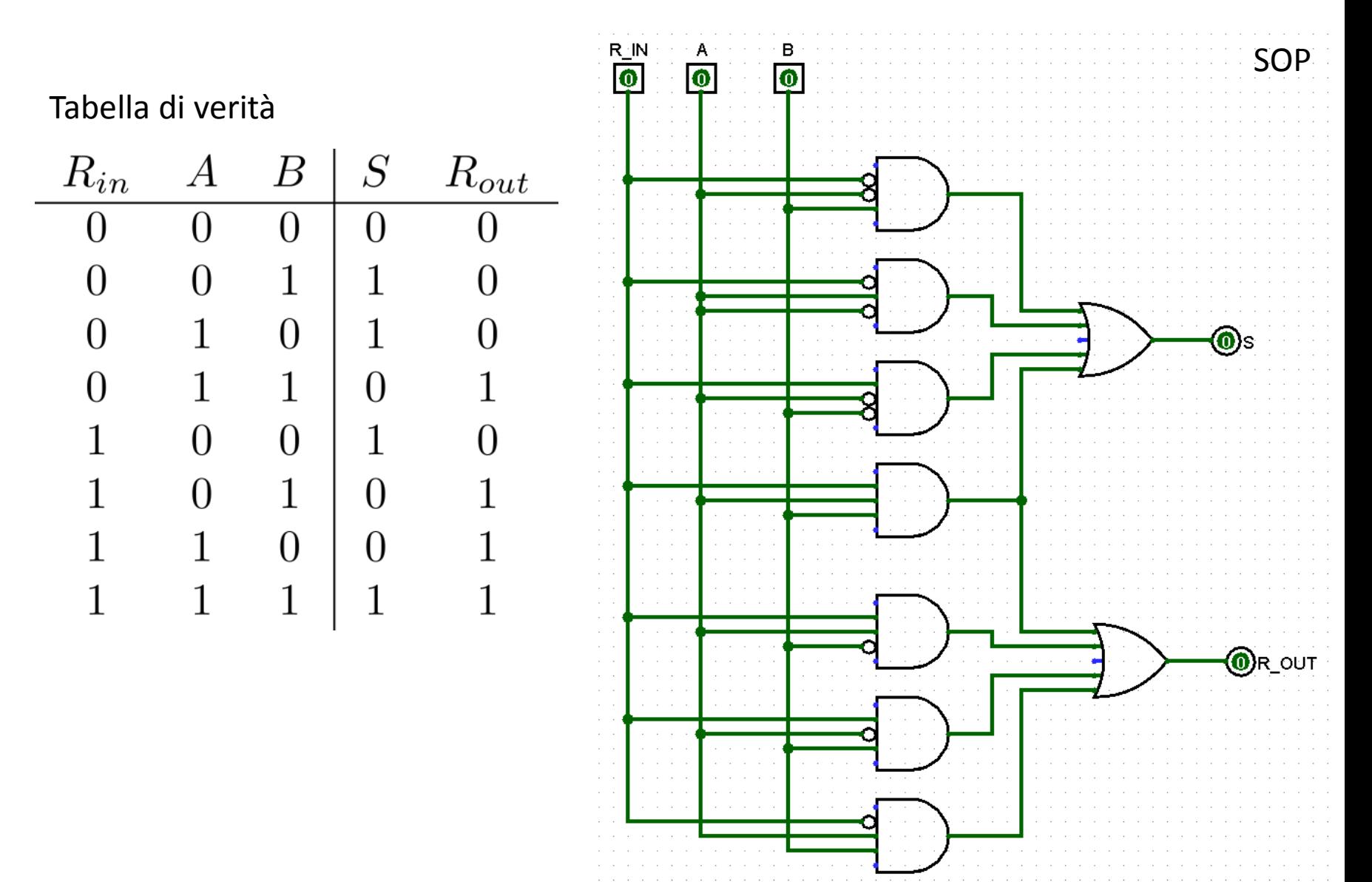

#### Tabella di verità Circuito semplificato

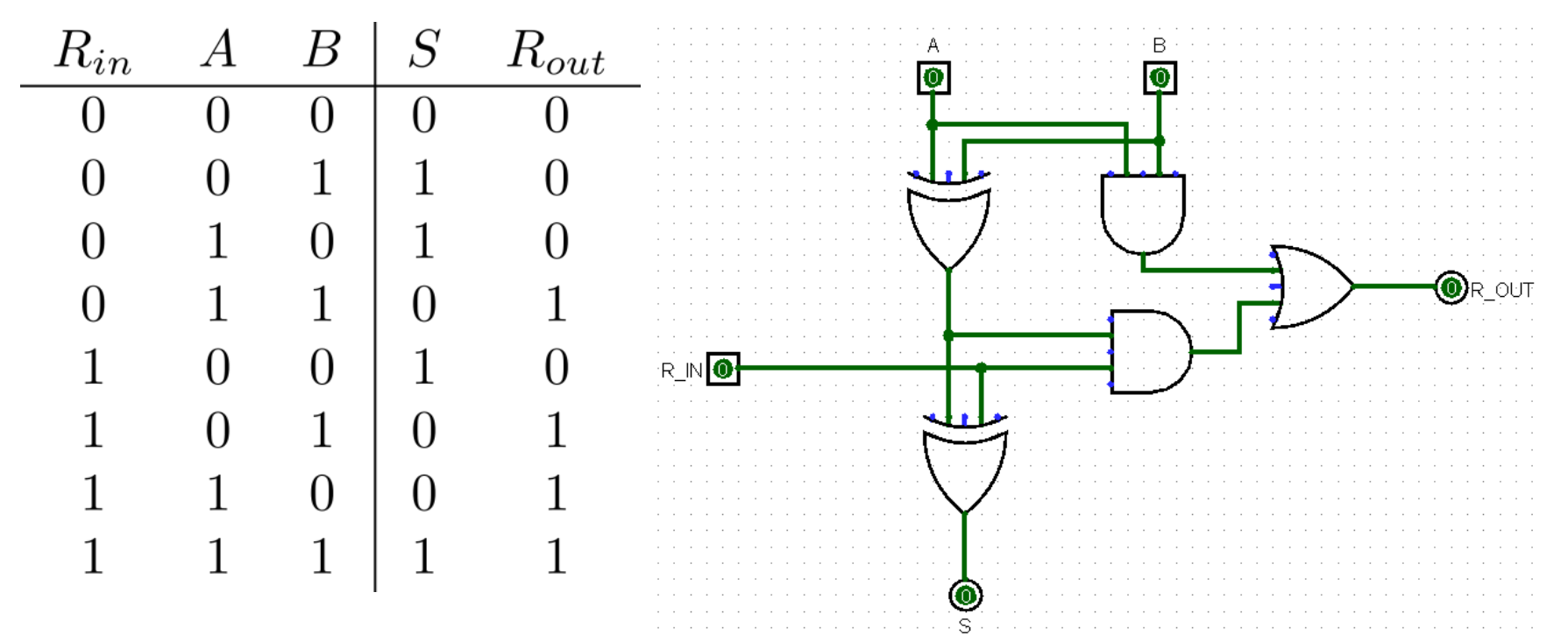

#### Tabella di verità Circuito semplificato

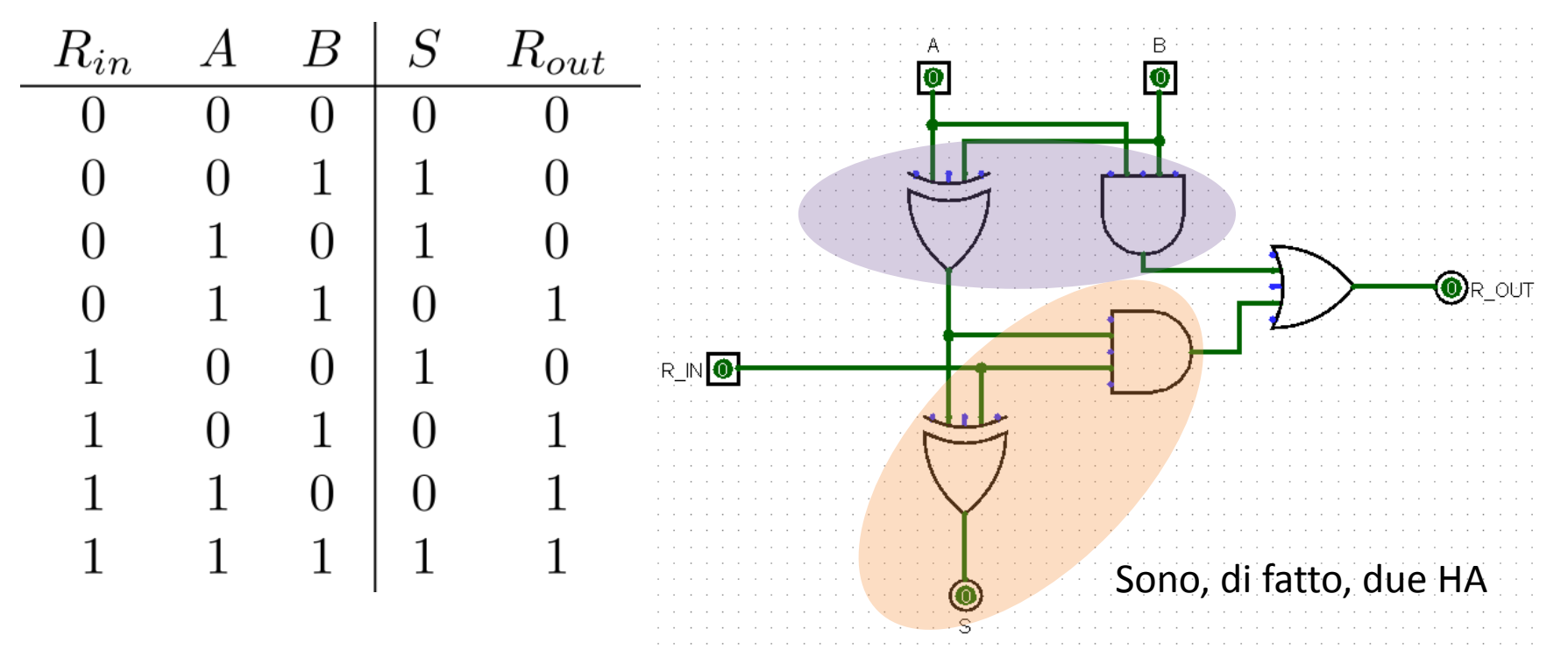

Creare un circuito HA da poter utilizzare come componente in altri circuiti

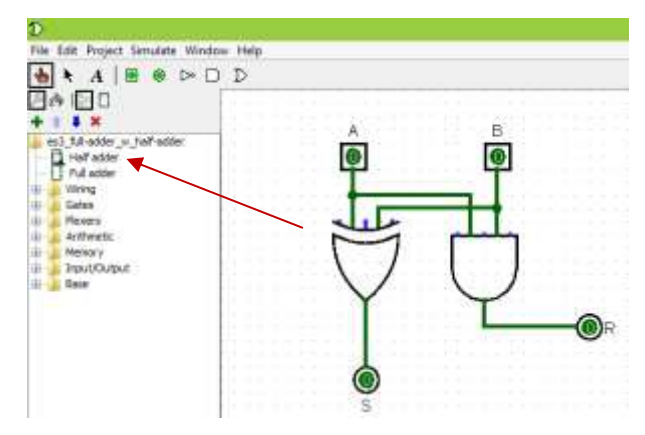

#### Editare il layout della rappresentazione astratta del circuito

 $\Box$ 

**F** 

**୍ବ**ନ

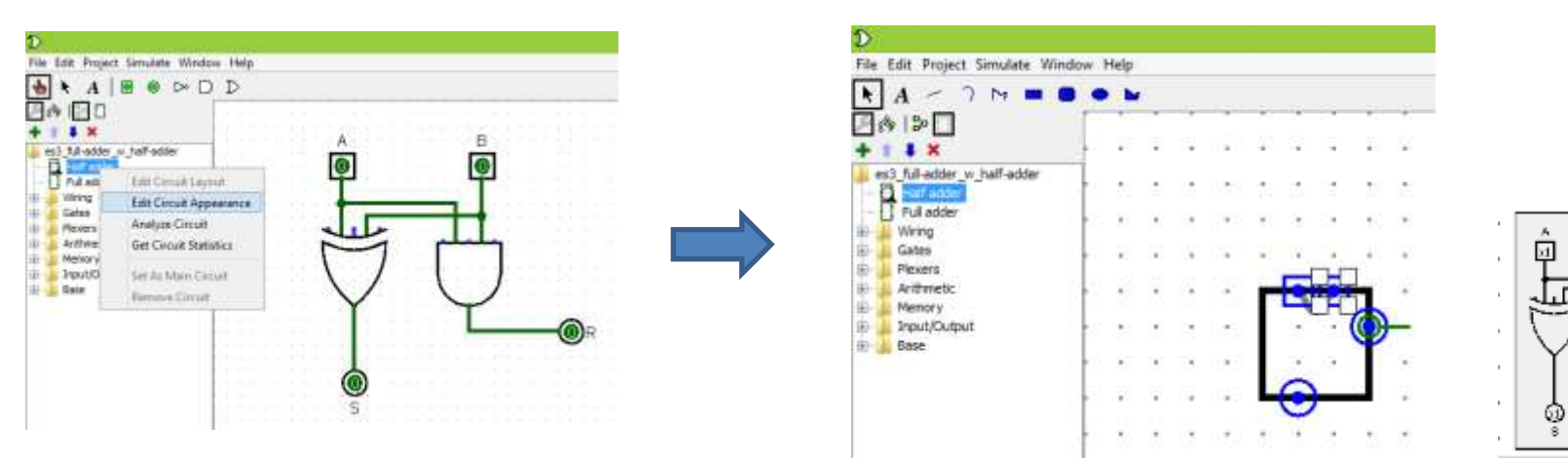

Circuito con Half Adder in cui compare la loro rappresentazione astratta

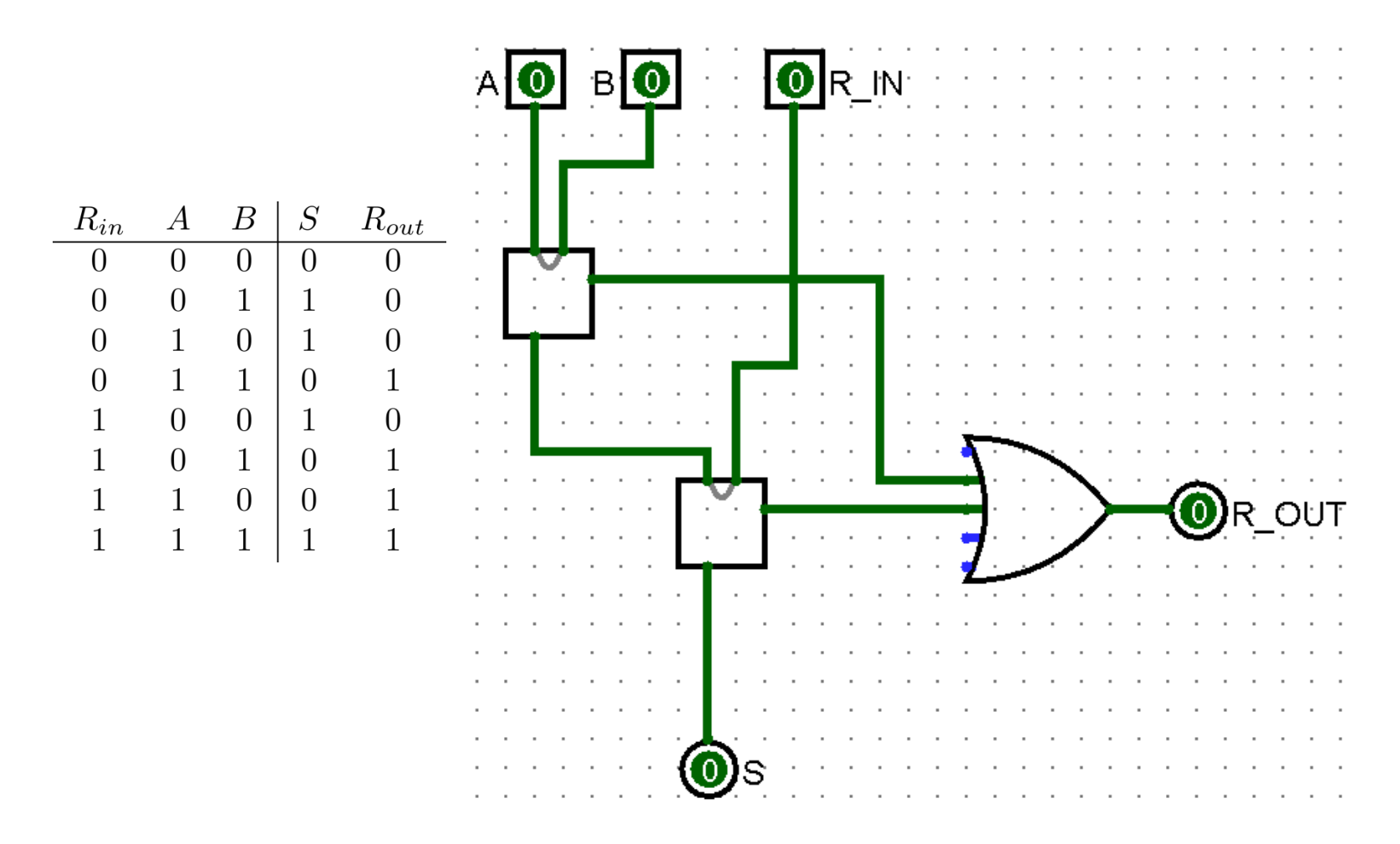

In Logisim, Full Adder corrisponde al modulo Adder

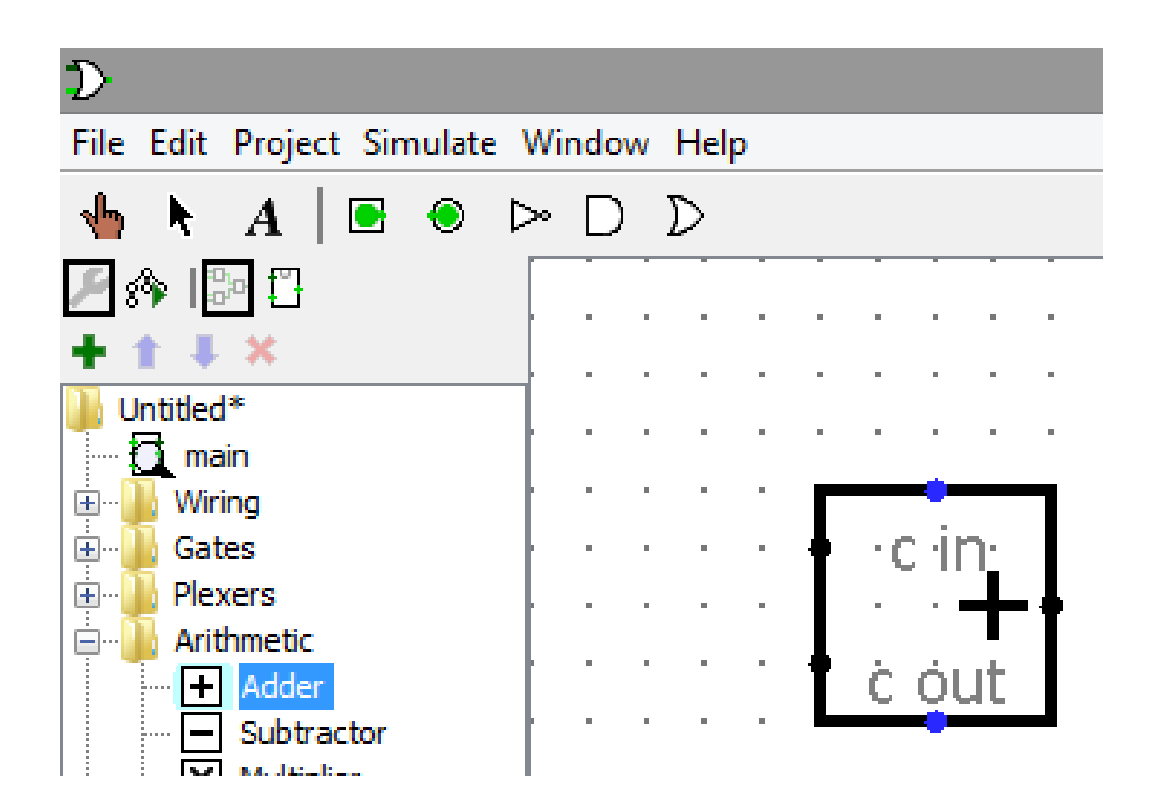

- Si utilizzino il circuito Half Adder precedentemente sviluppato e il modulo Adder per realizzare un addizionatore a 4 bit in Logisim
- Si analizzi il cammino critico del circuito così implementato (per l'uscita somma e per l'uscita riporto)

#### HA sviluppato precedentemente

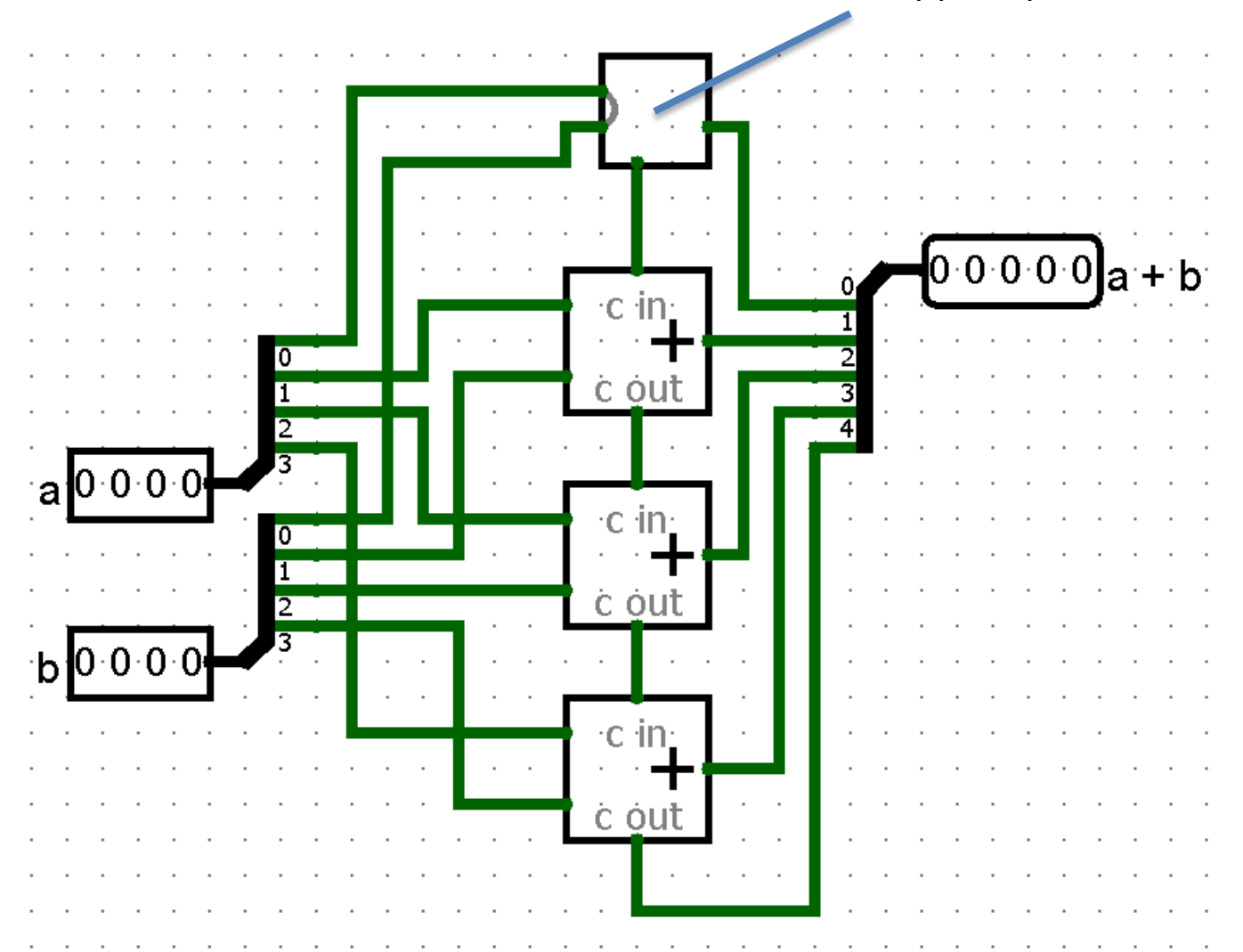

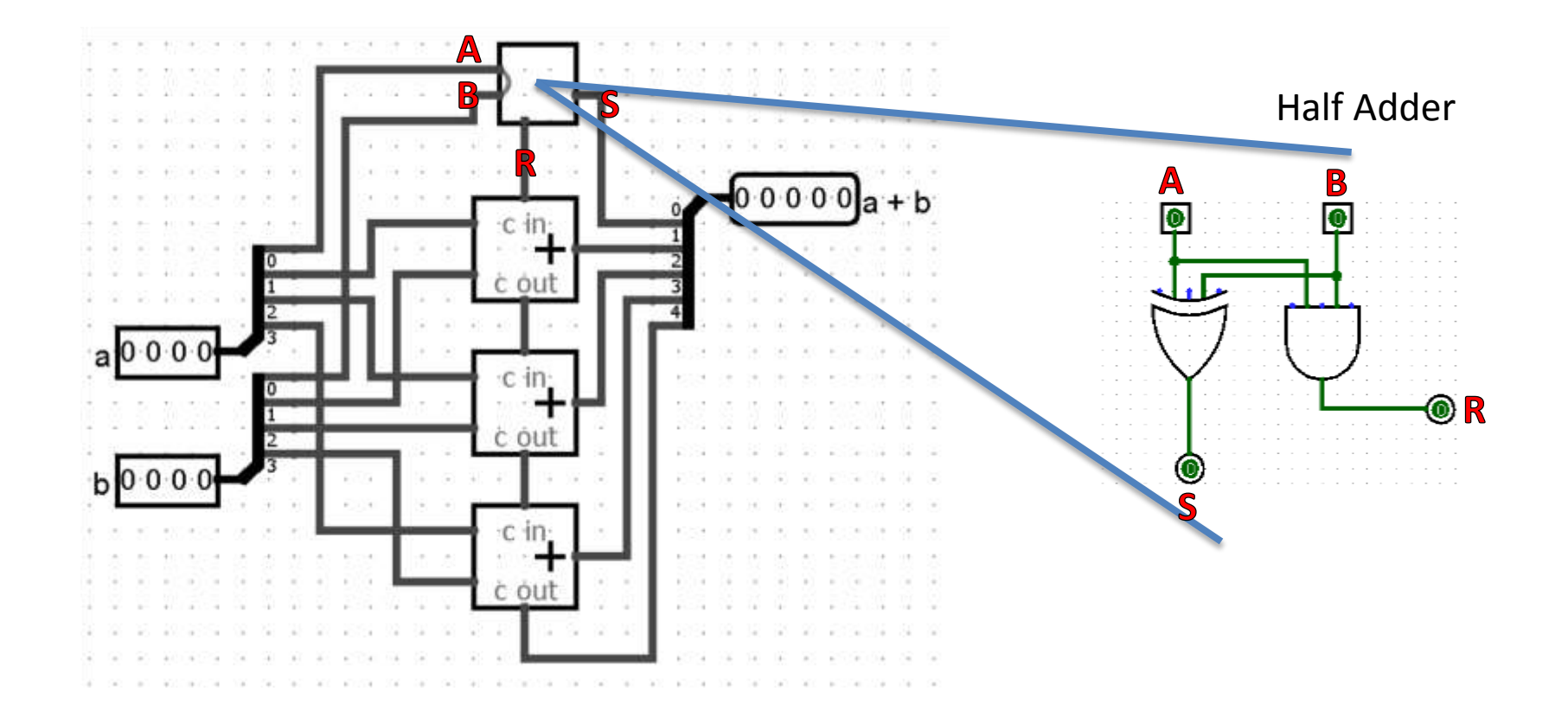

**Cammino critico**  $\mathbf{Q}$  = segnale disponibile dopo x hop

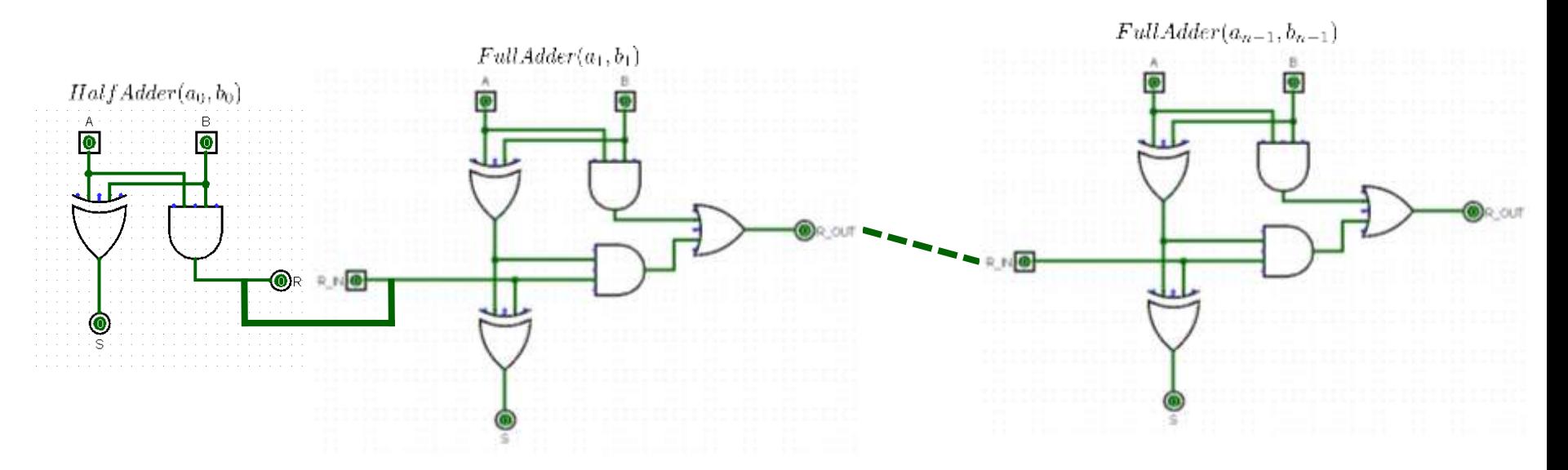

• Cammino critico  $\bigotimes$  = segnale disponibile dopo x hop

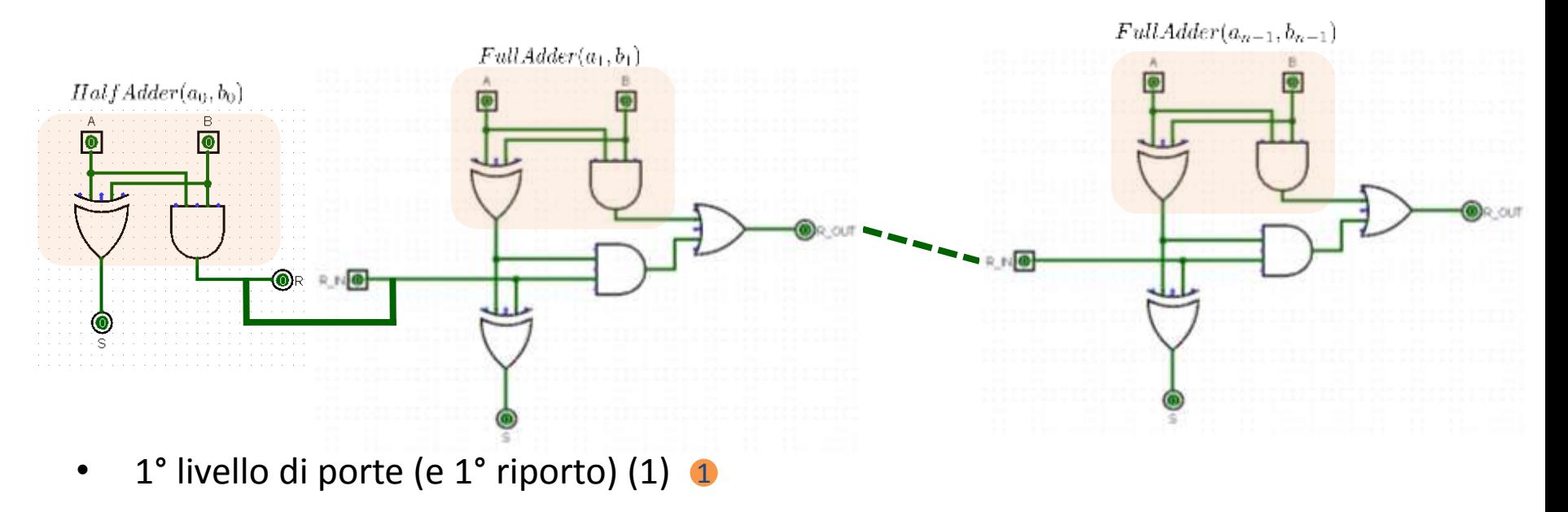

• Cammino critico  $\bigotimes$  = segnale disponibile dopo x hop

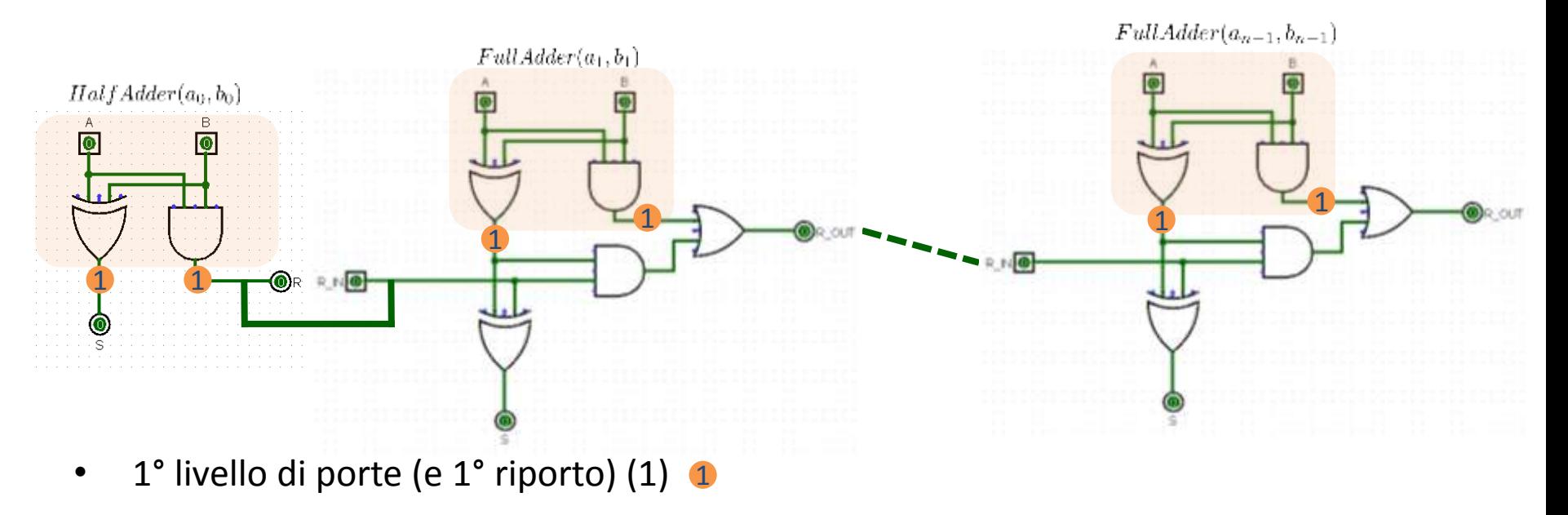

• Cammino critico  $\bigotimes$  = segnale disponibile dopo x hop

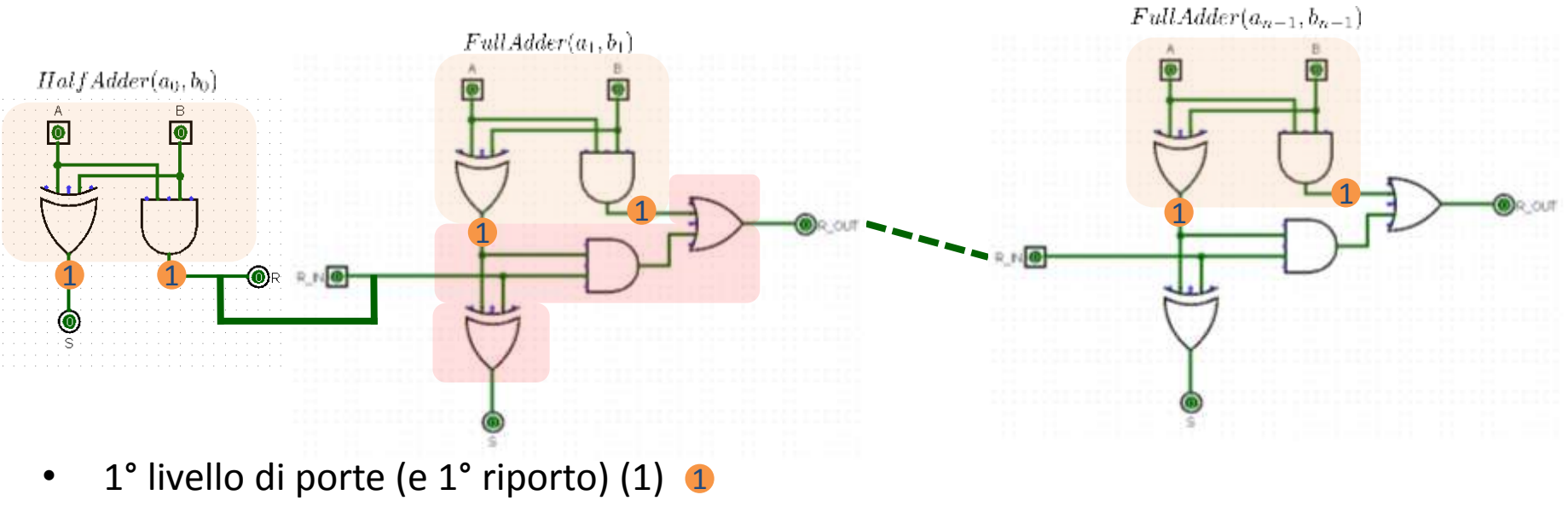

•  $2^\circ$  riporto  $(+2)$  2 8

• Cammino critico  $\bigotimes$  = segnale disponibile dopo x hop

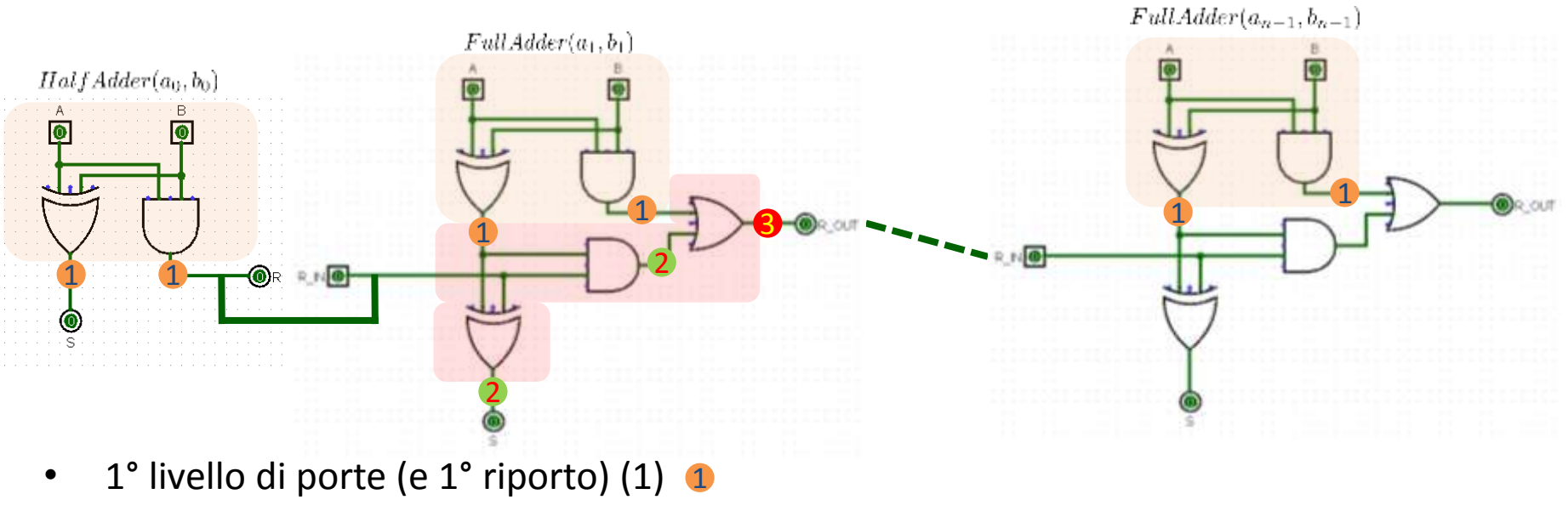

•  $2^{\circ}$  riporto  $(+2)$  2 8

• Cammino critico  $\bigotimes$  = segnale disponibile dopo x hop

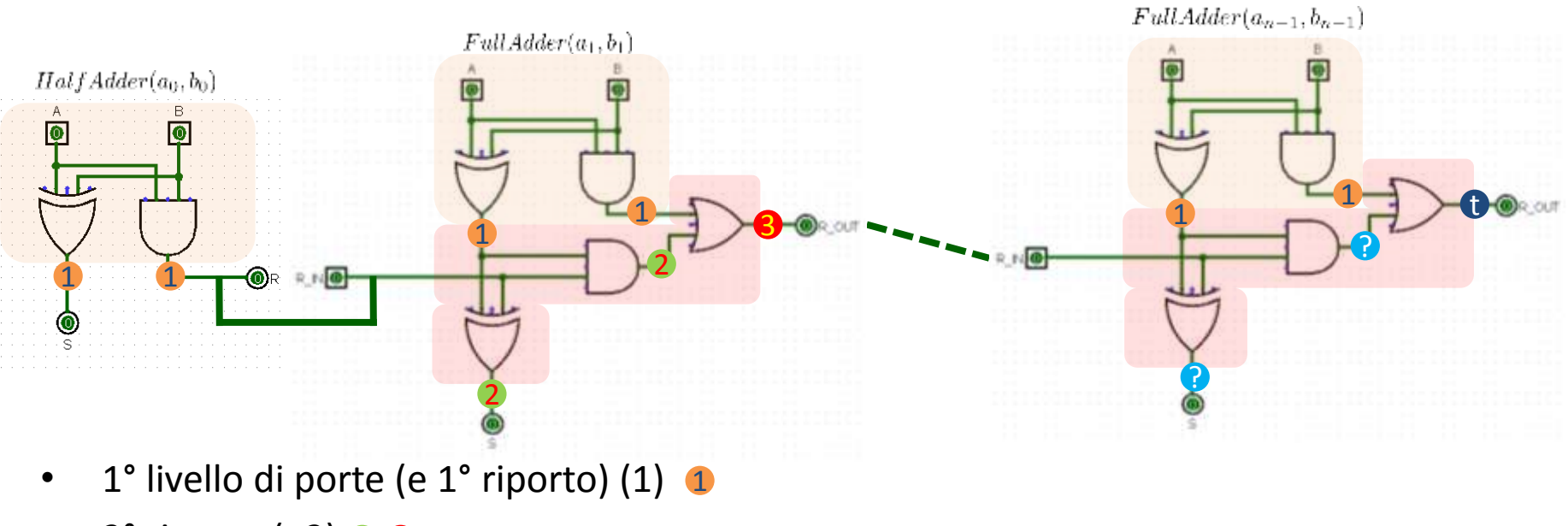

- $2^{\circ}$  riporto  $(+2)$  2 8
- ...
- n° riporto (+2)

Totale: c=1+ 2(n-1) **t** 

• Utilizzando solo moduli Adder

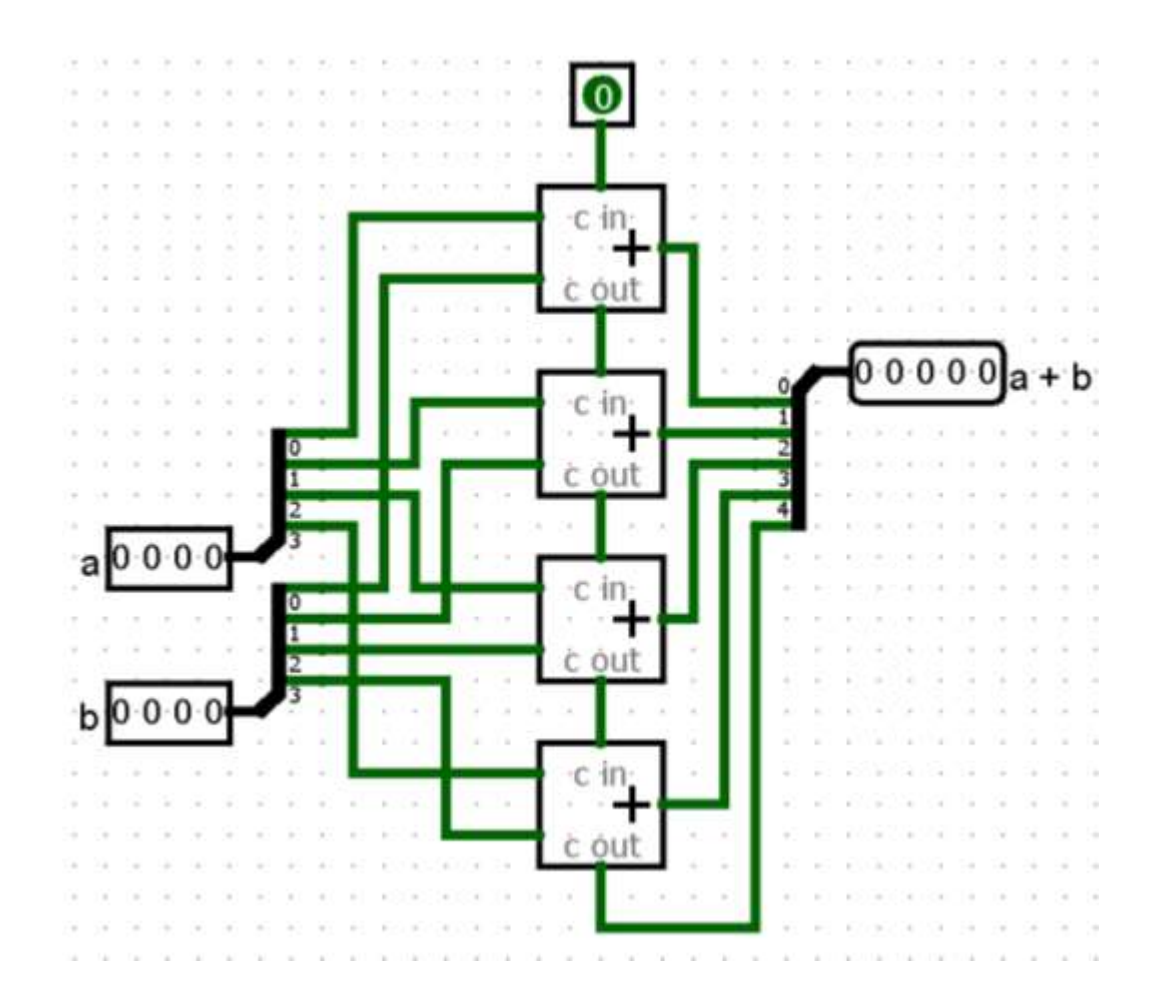

Cammino critico in questo caso?

• Si realizzi il circuito che, a partire da un numero X in formato binario standard, fornisca in uscita il numero –X in complemento a 2

• Si realizzi il circuito che, a partire da un numero X in formato binario standard, fornisca in uscita il numero –X in complemento a 2

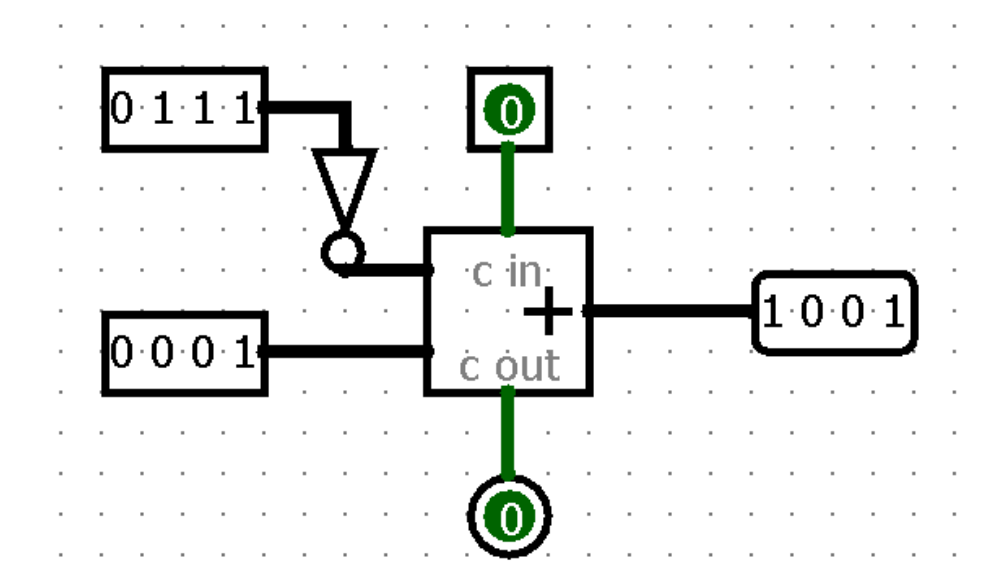

• Per quali valori il circuito funziona correttamente?

- Il circuito funziona correttamente solo per ingressi binari compresi tra: 0000 (0000 in C2)e 0111 (1001 in C2)
- Per numeri maggiori o uguali a 1000 abbiamo un overflow

• Si realizzi un circuito che operi la somma e la differenza di due numeri A e B a 4 bit, utilizzando un bit di selezione dell'operazione S

- Si realizzi un circuito che operi la somma e la differenza di due numeri A e B a 4 bit, utilizzando un bit di selezione dell'operazione S
- Sommo A e B in C2, convertendo B in -B se S=1

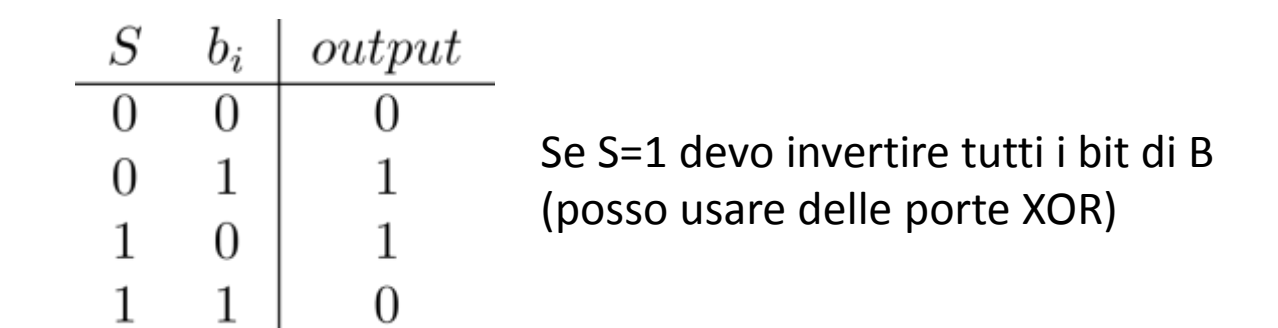

• La somma di 1 può essere gestita interpretando S come il riporto in ingresso

• Si realizzi un circuito che operi la somma e la differenza di due numeri A e B a 4 bit, utilizzando un bit di selezione dell'operazione S

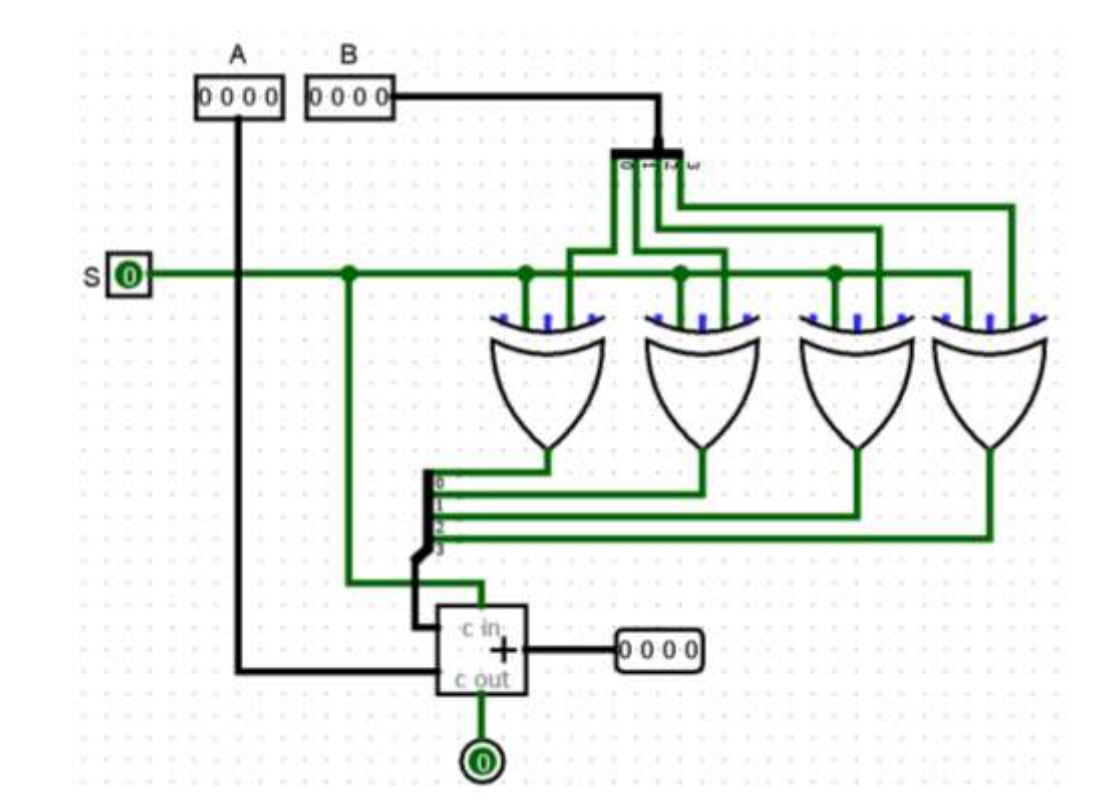

- Si modifichi il circuito realizzato all'esercizio precedente in modo che rilevi la presenza di un overflow
- Si calcoli il cammino critico del circuito

- Quando si verifica l'overflow se si somma in C2?
- 1. A e B sono positivi e il segno del risultato è negativo
- 2. A e B sono negativi e il segno del risultato è positivo

- Quando si verifica l'overflow se si somma in C2?
- 1. A e B sono positivi e il segno del risultato è negativo
- 2. A e B sono negativi e il segno del risultato è positivo

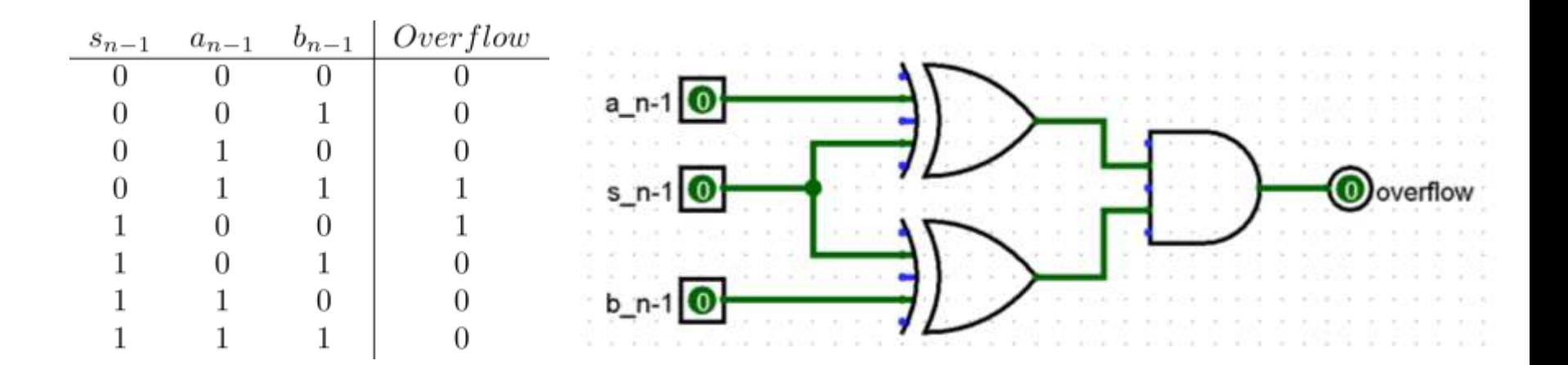

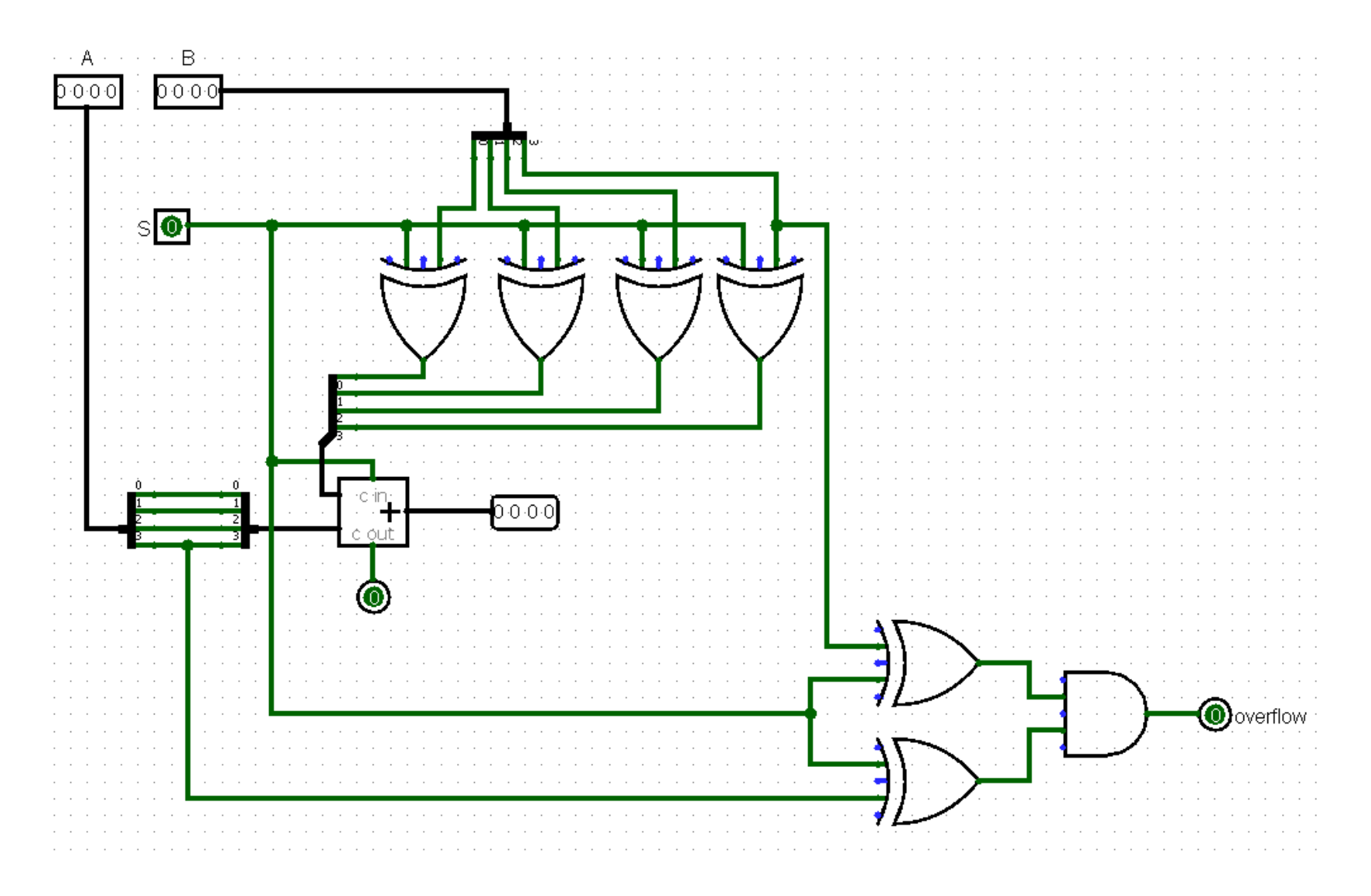